# A MODIFICATION ONLY - DOES NOT COMMUNICATE

3070-78

## <u>SERVICE NOTE</u>

Supersedes: NONE

## Agilent 3070 Medalist Series Board Test System

Serial Numbers: 0000A00000 to 9999Z99999

Configuring Control XTP(E9900-66504) cards to support Hybrid Single Density Cards. (E1046-69522 and 03066-69521)

**Parts Required:** 

P/N Description Qty.

**NONE** 

#### ADMINISTRATIVE INFORMATION

SERVICE NOTE CLASSIFICATION:

### **INFORMATION ONLY**

AUTHOR: Kwan-wee Lee PRODUCT LINE: 0980

ADDITIONAL INFORMATION:

© AGILENT TECHNOLOGIES, INC. 2006 PRINTED IN U.S.A.

September 29, 2006

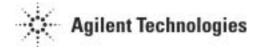

Page 2 of 3 3070-78

#### **Situation:**

Module Upgrades (N1170B) together with Control XT Upgrades (E9918BR) and Hybrid Cards (E4000B) can be ordered by customer. For matching reasons, a Control XTP(E9900-66504) card may be shipped as a direct replacement for the Control XT(E4000-66512) card instead.

However, configuring the Control XTP cards in a system installed with Single Density pin cards is not allowed. Therefore, this service note describes the process to configure the Control XTP card to operate in XT mode, which will then support the Single Density pin cards.

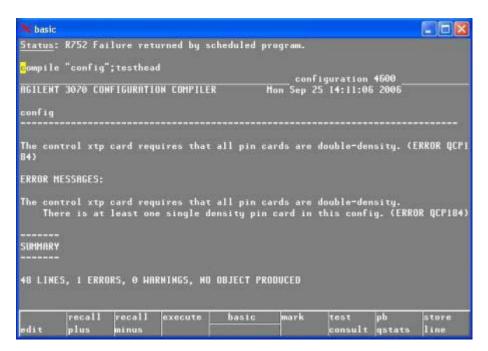

Page 3 of 3 3070-78

#### **Solution/Action:**

- Log in as service1.
- Open a BT-BASIC window.
- Load the testhead configuration file into BT-BASIC window. Enter: get ''/C=/Agilent3070/diagnostics/th1/config''
- Edit to ensure the control cards to statements are set as ControlXT.

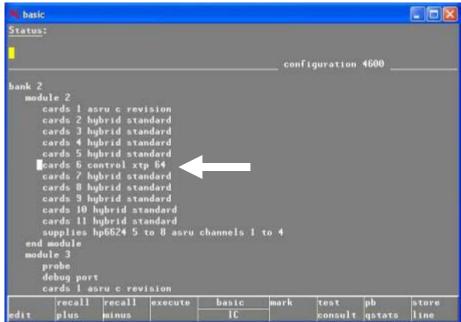

• Save the file. Enter:

re-save

- Compile the config file. Enter: compile "config"; testhead
- After the file has compiled without errors, exit BT-BASIC
- Log off the tester and login again. System will now operate in Control XT mode.